## Go to http://myscouting.scouting.org

Or click on the "Boy Scouts Online Training Site" from **www.scouting72.org** 

Log In using your login ID and Password. If you forgot it, then use the "Forgot UserName or Password links)

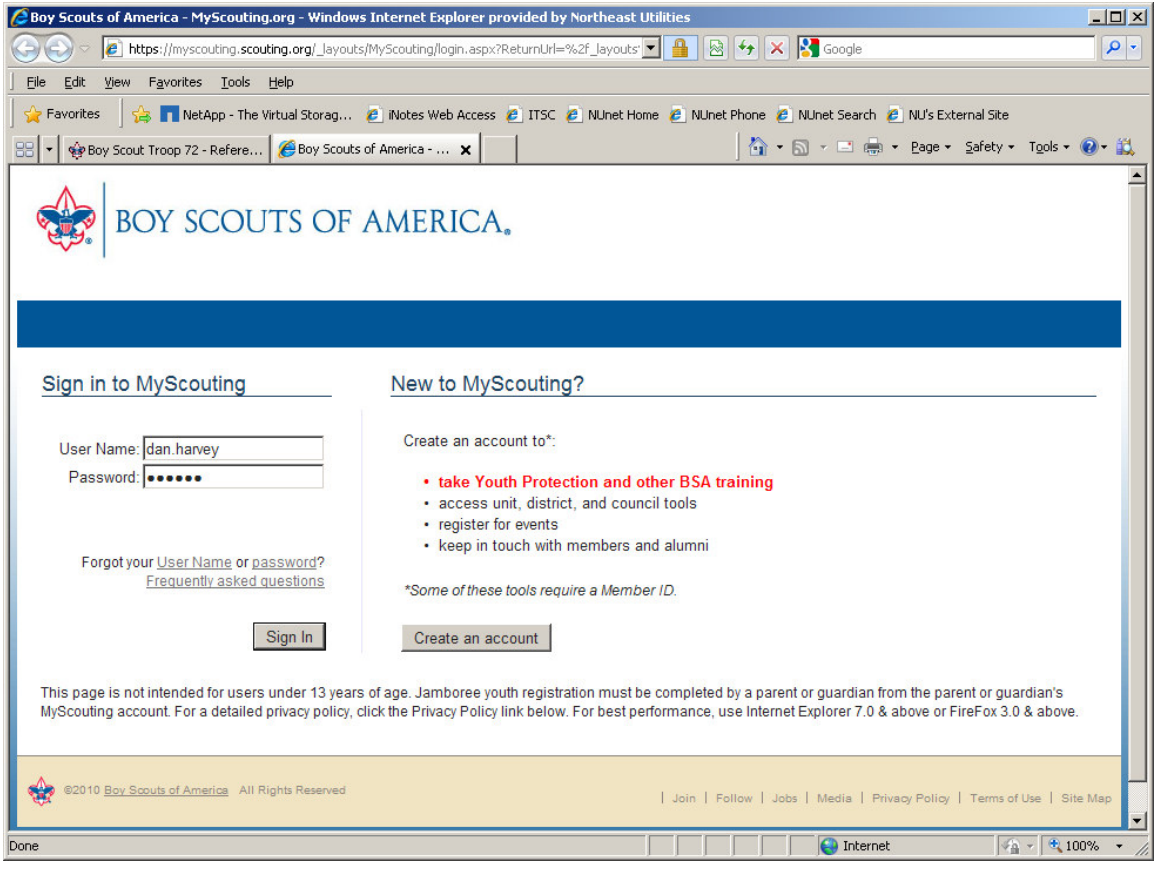

Click on E-Learning.

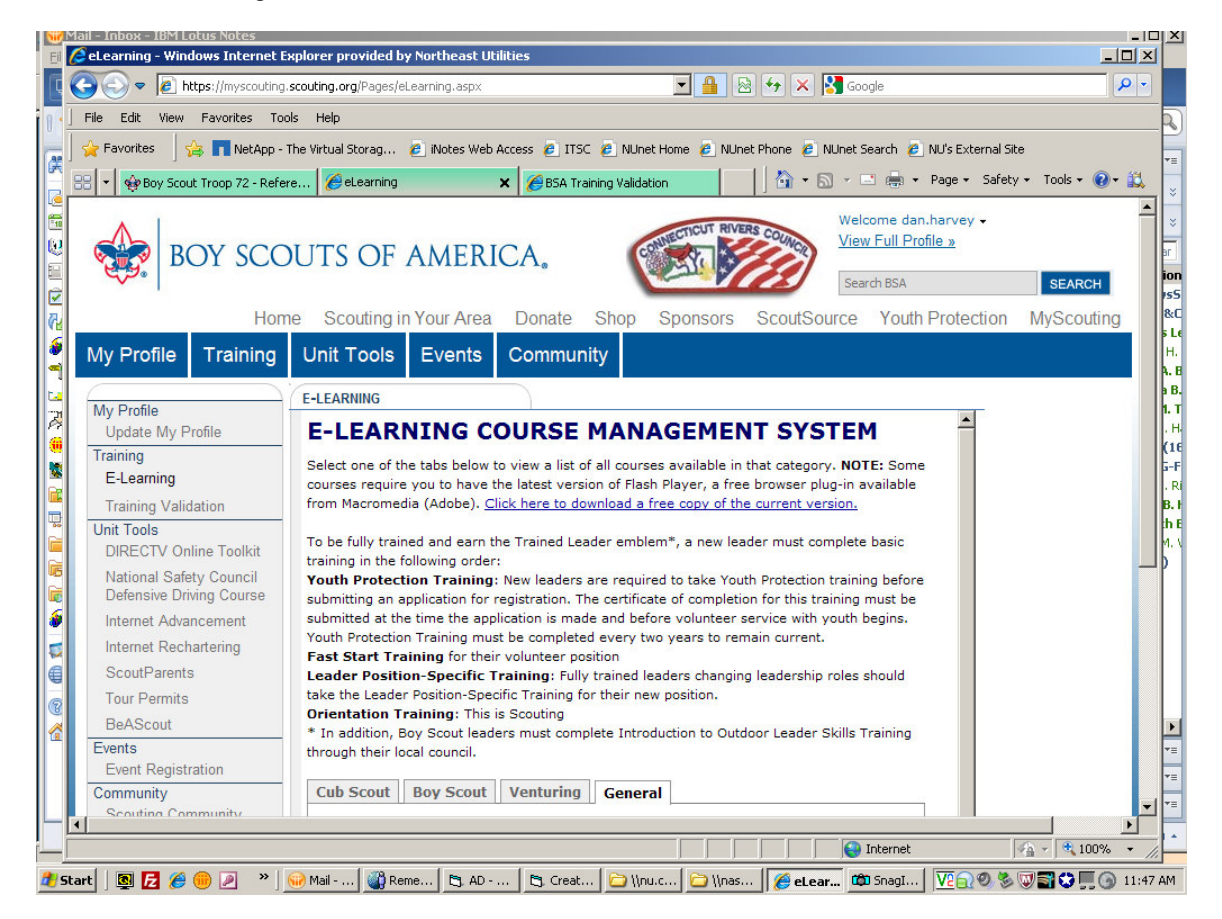

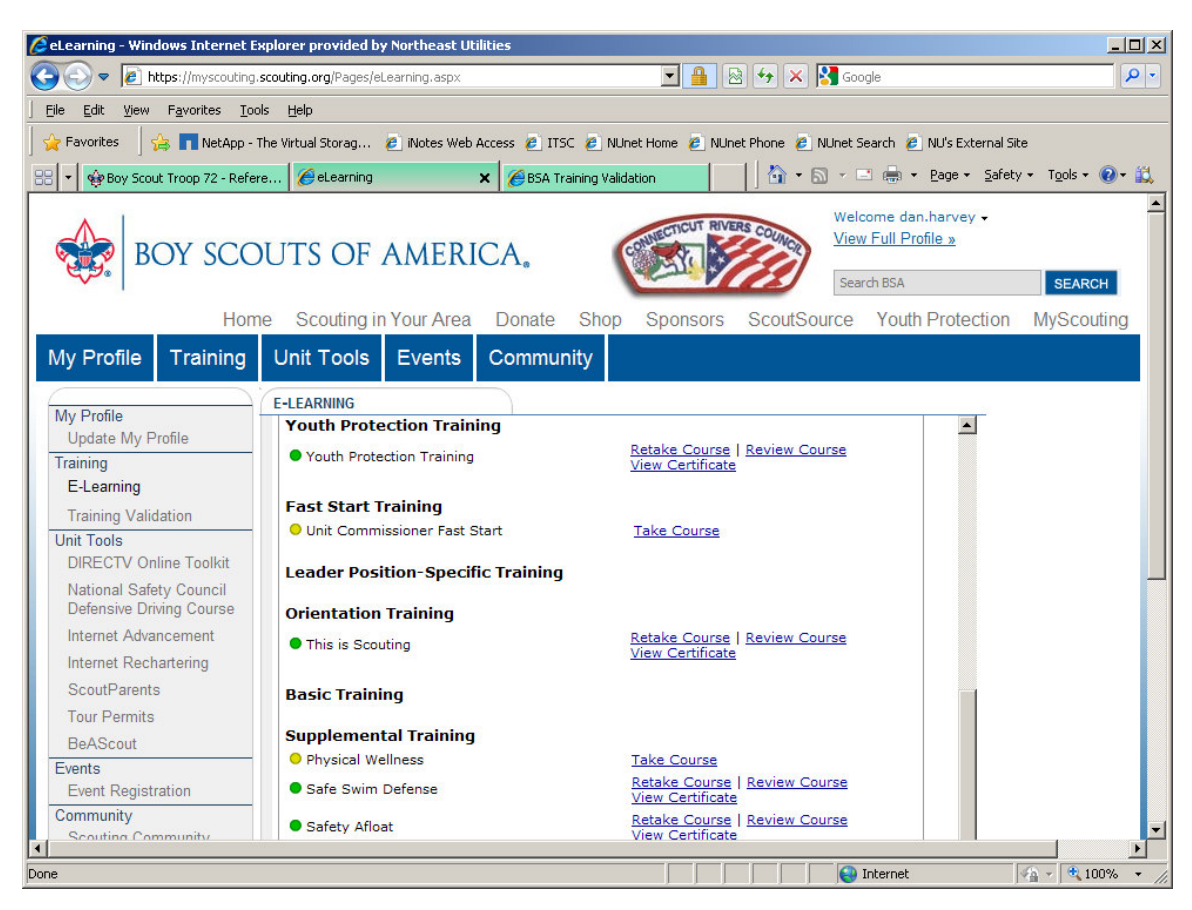

Scroll down to your listed courses that you have taken. Click on View Certificate, then Print it.